# Large Print – AD instructions

## Introduction

Paul, in partnership with Talking Birds Theatre Company and Wolverhampton Arena, is working hard to make all of the performances of We've Got Each Other in his 2019 tour accessible to D/deaf and B/blind audiences using Talking Birds' revolutionary new access tool The Difference Engine.

He aims to make these access provisions not only 'functional', but also 'creative' and 'engaging' to offer you an equally as spectacular show as hearing and sighted audiences would expect. Working with trained Audio Describer Stuart Reid, Lucy Haywood and Will Jackson, Paul hopes that he can make 'access' not just 'necessary' but also 'fun'.

# The Difference Engine

The Difference Engine is a free downloadable app that sends both Captions and Audio Descriptions directly to your smart phones.

We recommend arriving at the venue at least **15 minutes** before the performance begins, and for AD users, taking your seats 10 minutes before the performance begins, for the pre-show set AD set up.

A member of Paul's team, Will Jackson, will be outside the performance space to assist you in setting up your smart phone with The Difference Engine from 30 minutes before the show begins. Please ask the venue staff and they will be able to guide you towards Will.

We encourage you to bring your own devices, but we will have a limited amount of smart phones available for you to use through the performance if you require, as well as some headphones for the Audio Description service. These will be handed out on a first come first served basis.

#### Feedback

Paul is trialling this service, and is always looking for ways to improve your experience of We've Got Each Other. If you wish to offer feedback on any aspect of the access services for the show, please email Paul on: pajod893@gmail.com

# **Audio Description**

To download the App for Audio Description please follow one of the links below:

iOS (iPhone / iPad): tiny.cc/ADapple

Android: tiny.cc/ADandroid

Will can then help you set up your device if you arrive fifteen minutes before the performance commences, or you can follow the instructions in the document below.

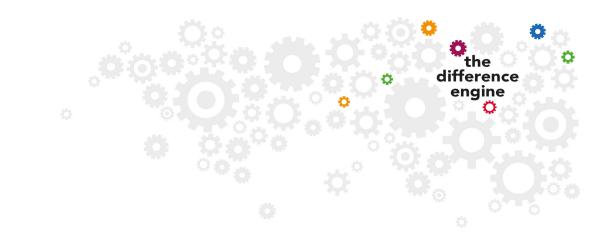

### **To Access Audio Description**

## 1. Download the free App

- On iOS (iPhone / iPad) from: <u>tiny.cc/ADapple</u> You will first need to download TestFlight (Apple's testing platform for Apps) and then through that download the Difference Engine App
- **On Android** from: <u>tiny.cc/ADandroid</u>

### 2. Connect to the network

- Set your device to Airplane mode to avoid interruptions
- Re-enable WiFi and select the Difference Engine network

   (available 20 mins before the event begins – if
   (available 20 mins before the event begins – if
  - not, speak to a member of staff)
- Password is: engine123 (If this changes check the App Guide)

### 3. Open the App and select Audio Description

#### 4. Enjoy the show

# If you have a different device, or an older version of iOS or Android

- Connect to the Difference Engine WiFi network, as above
- In your browser, type 192.168.0.105 into the address bar press Enter
- Select Audio Description

# You might want to adjust your brightness down – it will save battery life!